### DOCUMENT PRODUCED IN NATIVE FORMAT

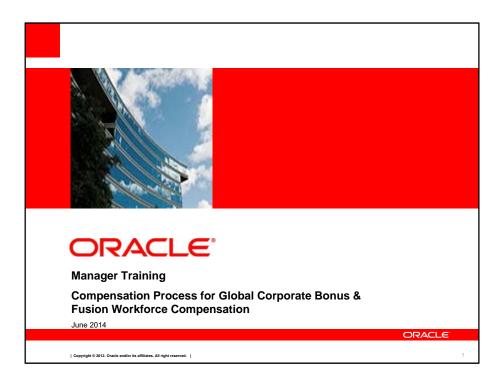

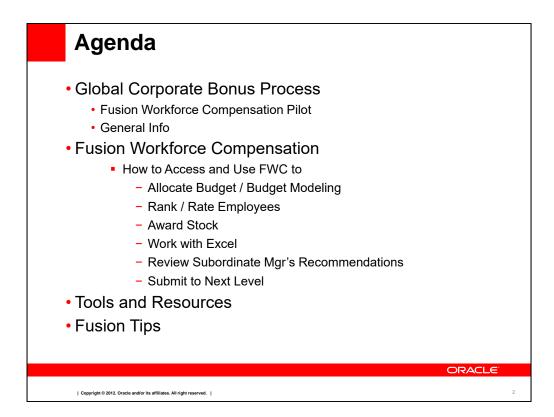

Today we will be reviewing what's changing this year for the bonus process and provide general process info. We will also present the functionality of Fusion Workforce Compensation.

# Global Corporate Bonus Process Fusion Workforce Compensation (FWC)Tool Pilot Select organizations will be using FWC to input bonus recommendations this year Your organization will be part of the pilot CWB will used by organizations not included in the pilot

For the Bonus cycle this year we will be doing a pilot in Fusion Workforce Compensation. This means that Product Development (all employees under Thomas Kurian) and Finance organizations under Carol Kelly, Corey West, Ivgen Guner, Greg Hilbrich, Scott Rae, Loren Mahon, and Eric Ball will enter their bonus recommendations in FWC. All other organizations will enter their bonus recommendations as usual in Compensation Workbench (CWB).

# Global Corporate Bonus Process - General Info

- Timelines
  - FWC will be open to managers on July 2
  - Each LOB may establish their own internal timeline for the process. Check with your manager for the specifics for your organization
- Budgets
  - Budgets are set at the top executive level for each organization. Each LOB head may determine the method of allocating budgets to their organization
  - The FWC Modeling feature is available to assist in pushing down budgets based on specific criteria

Copyright © 2012, Oracle and/or its affiliates. All right reserved.

Fusion Workforce Compensation is scheduled to open to you on July 2. Your organization may have an internal timeline for the process that allows for review and approval within your organization before final submission. Please check with your manager on specifics for your organization.

Budgets are published to the top executive level of the organization. Each LOB leader may determine the method of cascading budgets in their organization. FWC has a modeling feature similar to the budget wizard in CWB to assist managers in pushing down budgets.

# Global Corporate Bonus Process - General Info (cont.)

- Eligibility
  - Review the eligibility document posted on the Fusion Workforce Compensation homepage (url) and be sure that your employee population is reflected correctly on your FWC worksheet

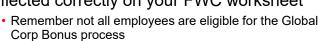

STAP: Need website from Lorene

### Communication

- Do not communicate a bonus until final LJE approval is obtained
- Always check FWC <u>before</u> you communicate to ensure that the bonus amounts haven't changed

ORACLE

| Copyright © 2012. Oracle and/or its affiliates. All right reserved.

Please review the eligibility document for the bonus process and compare to your employee population on your FWC worksheet. Remember that not all employee are eligible for the Global Corporate Bonus.

Remember that bonus amounts should not be communicated until final LJE approval has been received. Also amounts can sometimes be adjusted during the approval process so always check in FWC (or CWB) before communicating a bonus.

# What is Fusion Workforce Compensation?

Fusion Workforce Compensation (FWC) is an Oracle Self Service Application for managing compensation processes, allowing you to -

- · Model and allocate budgets
- Publish (pass down) budgets to subordinate managers
- · Rate, Rank and Award individual employees
- Review historical compensation information
- View and download employee information for off-line work or further analysis
- · View submission status of subordinate managers

Note: Firefox is the preferred browser for Fusion applications

ORACLE

| Copyright © 2012. Oracle and/or its affiliates. All right reserved. |

ò

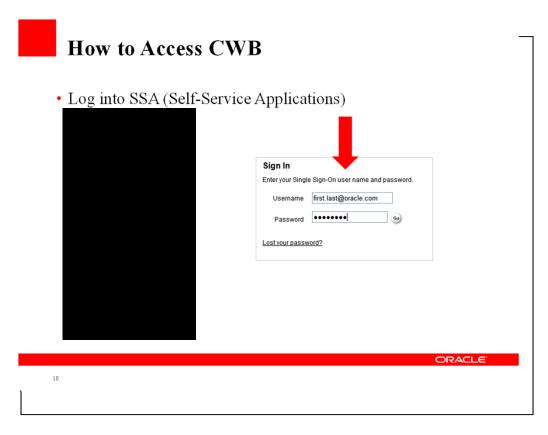

To access FWC from the my.oracle.com homepage, select the
On the next screen, click the
At the Sign In screen, enter your Single Sign-On credentials.
Once in Fusion, click

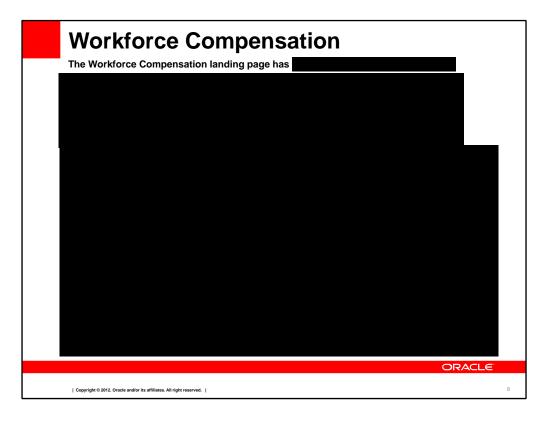

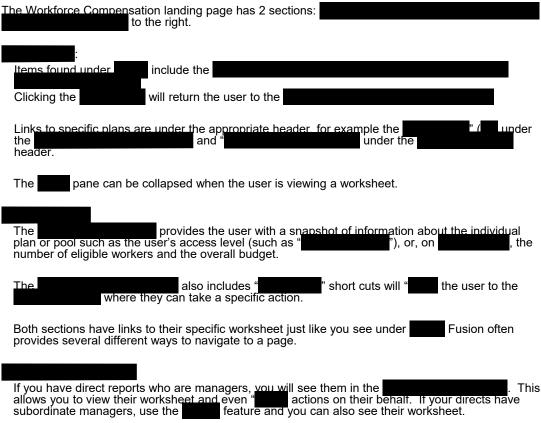

| Bonus Tasks                                                                                                    |
|----------------------------------------------------------------------------------------------------|
| <ul> <li>□ Allocate Budget / Budget Modeling</li> <li>□ Rank / Rate Employees</li> <li>□ Award Bonus</li> <li>□ Work with Excel</li> <li>□ Review Subordinate Mgr's Recommendations</li> </ul> |
| □ Submit to Next Level                                                                                                    |
| Copyright © 2012. Oracle and/or its affiliates. All right reserved.                                                                                                    |

We'll look at the tasks to perform for the Bonus Plan using Fusion Workforce Compensation.

## The actions are organized as we would expect you to use them, from top to bottom.

•Working with your budget and determining if you will pass down budget to subordinate managers;

looking at budget modelling and applying a model; and publishing the budget

- •Rate and/or Rank your Employees. Not all LOBs require this action.
- Awarding bonuses to employees
- •Using Excel to download a simple spreadsheet and the to allow download and upload of the Excel file
- •Reviewing your Manager's Recommendations where you may Approve, Reject, or request more information.
- •Submitting your work to the Next Level to obtain your manager's approval

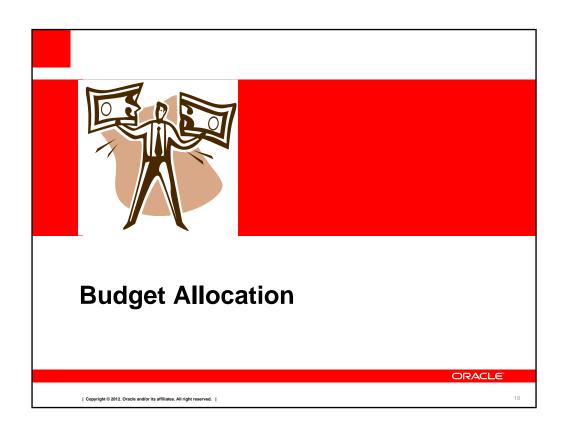

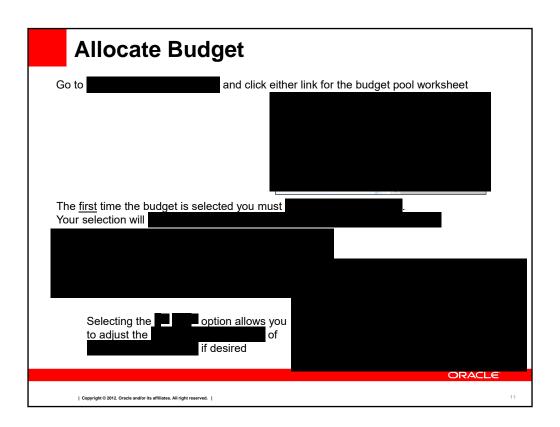

### The Budget Method options are:

Caution: The budget access setting for your subordinate managers will be set to

" and prevents additional changes. You must contact Comp

Administration to change this setting once selected.

(this is the most frequently used option)

Your direct report managers will have " access. Select this option

if you decide to pass down budgets to your direct report managers. You can adjust the settings for specific direct report managers within the budget worksheet.

<u>All</u> subordinate managers will have "<u>all</u> subordinate managers. Select this option if you decide to pass down budgets to <u>all</u> subordinate managers. You can adjust the settings for specific subordinate managers within the budget worksheet

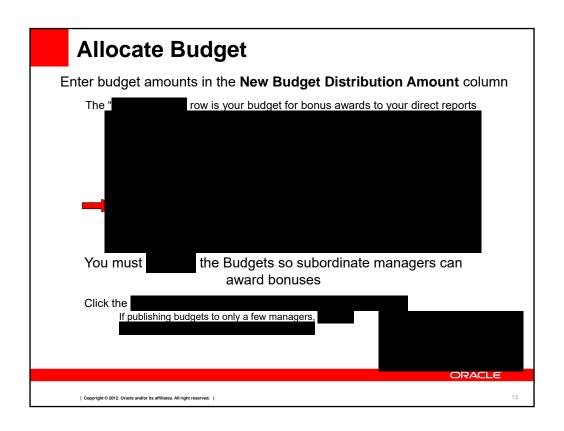

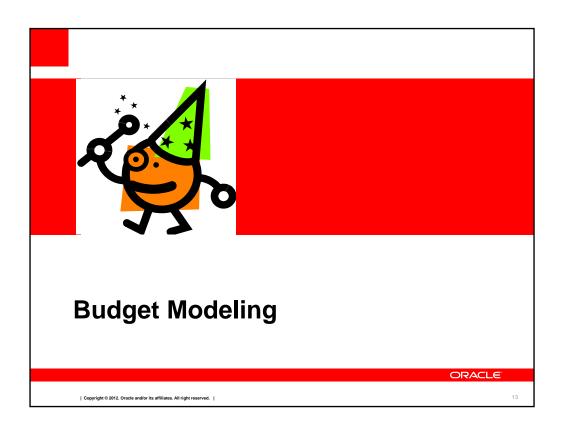

### **Budget Modeling**

Models make it easy to see how different allocation methods and criteria affect your budget, worker allocation, and target amounts

### Who might create Models -

- Managers who intend to pass down budgets to subordinate managers, or
- Managers who intend to make the allocations themselves (holding the entire budget)

Different models can be created, previewed and applied <u>before</u> publishing the budget

NOTE: Applying a Model will overwrite any previously entered bonus amounts

Models should never be applied after the budget has been published

ORACLE

| Copyright © 2012. Oracle and/or its affiliates. All right reserved. |

4

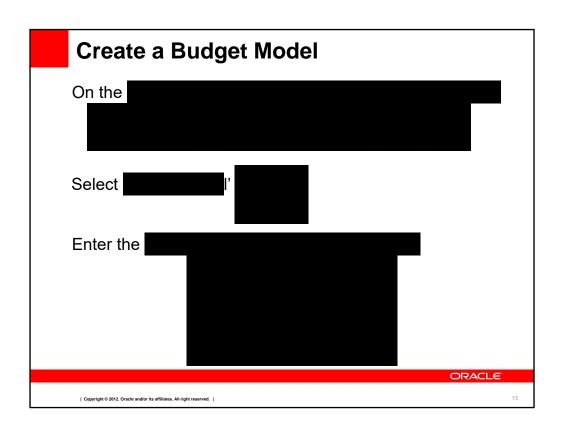

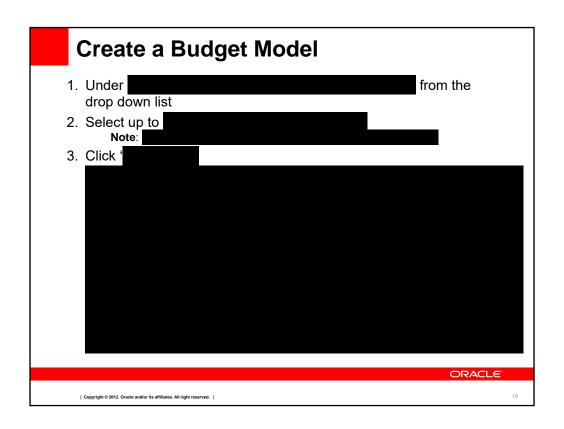

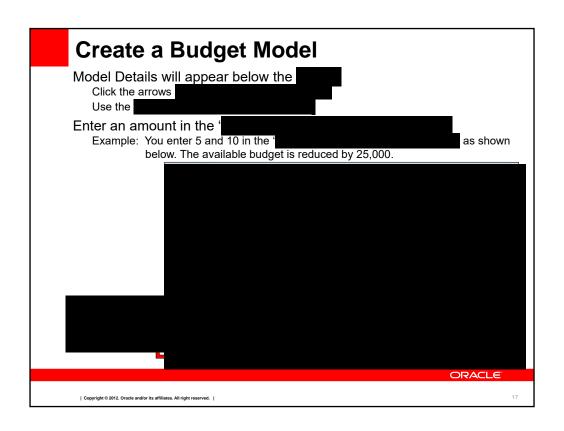

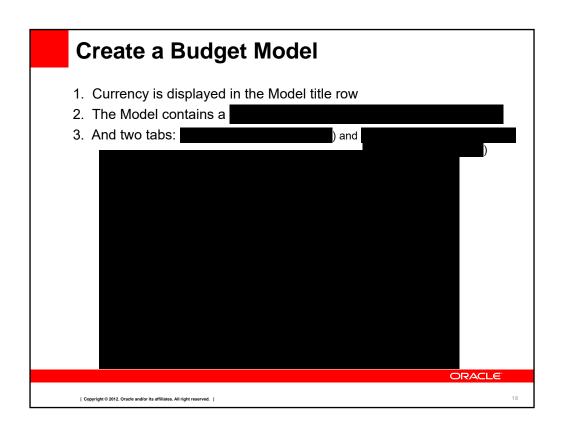

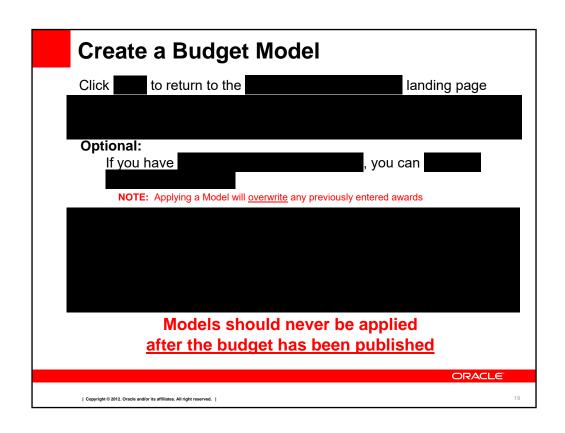

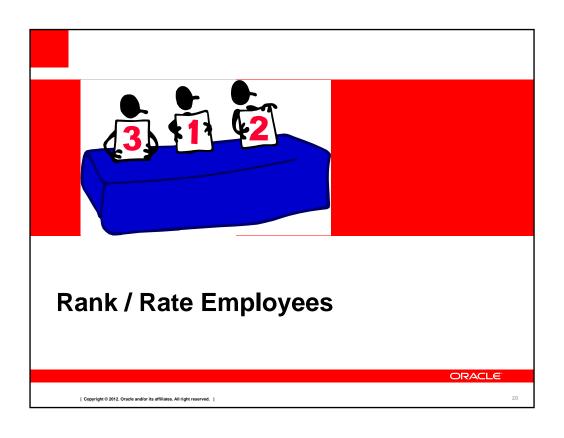

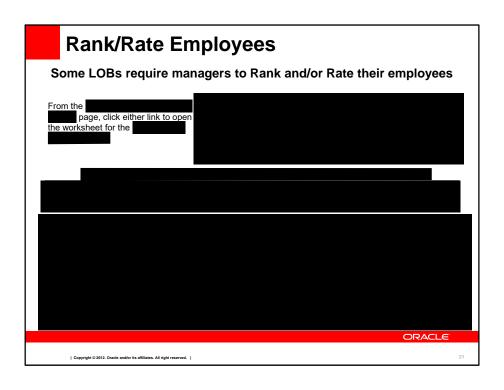

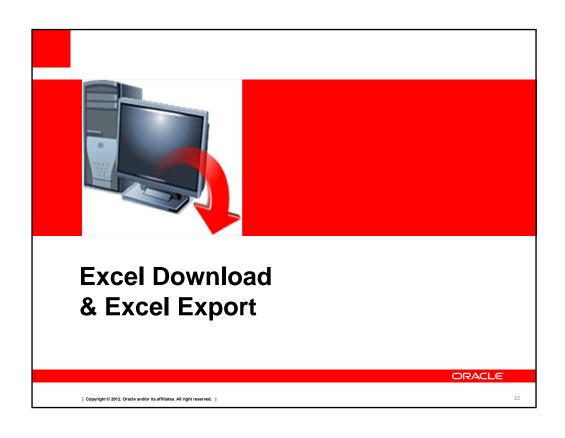

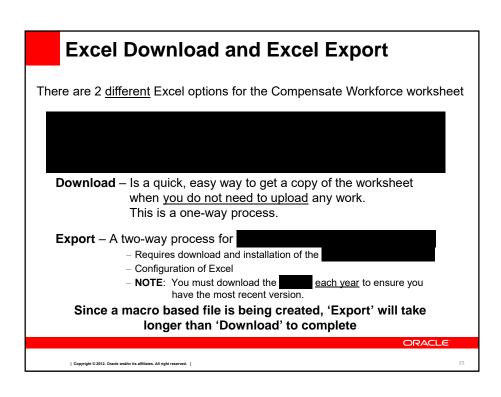

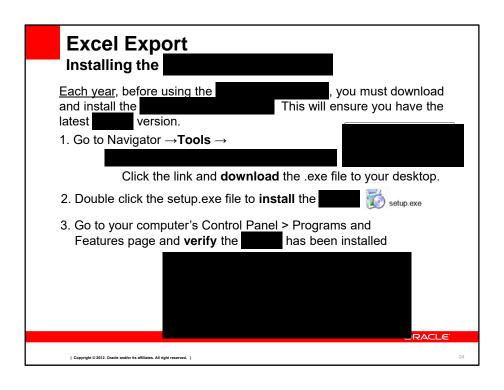

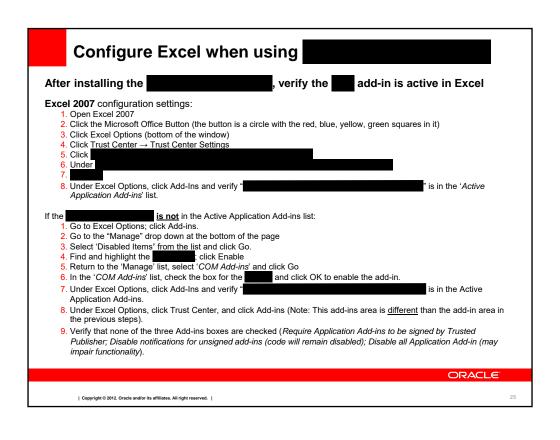

### Configure IE when using

### NOTE: Firefox is the preferred browser for the Fusion applications

Once Excel is configured, check your Internet Explorer Browser Settings:

### Navigate to Tools => Internet Options and choose the Security tab.

- Select Local Intranet and click the Custom Level button.
- Under 'ActiveX controls and plug-ins', set "Initialize and script ActiveX controls not marked as safe for scripting" to "Prompt".
- Under 'Downloads' set "File download" to "Enable"
- Click OK

When downloading the spreadsheet, select "Yes" when prompted to accept an ActiveX control to complete the process.

### Still having issues? Here are some additional areas to check:

Set Internet Trusted Site options and check the Trusted Site settings.

- · Go to Internet Options > Security. Select 'Local Intranet' zone
- Click the 'Sites' button
- You should have 'Automatically detect intranet network' checked marked.
  - a) Click the 'Advanced' button
  - b) Insure the box for 'Require server verification (https) for all sites in this zone' is unchecked.

ORACLE!

| Copyright © 2012. Oracle and/or its affiliates. All right reserved. |

26

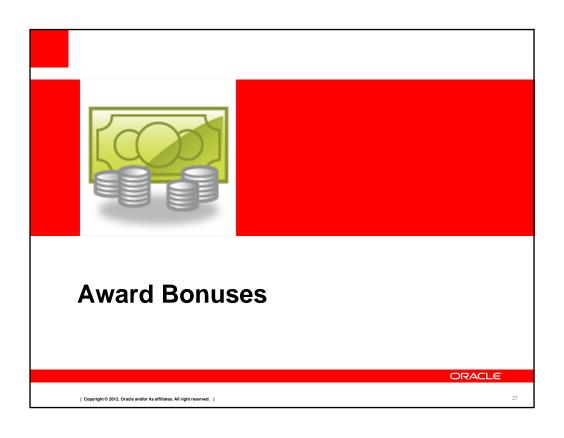

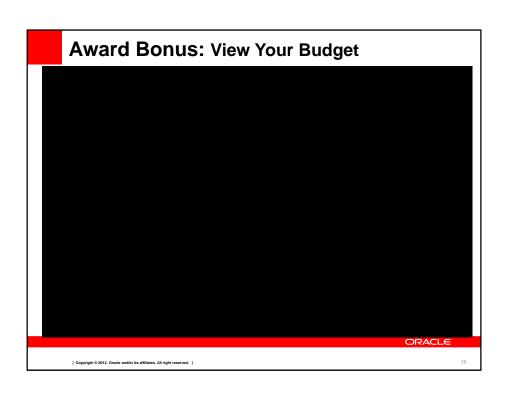

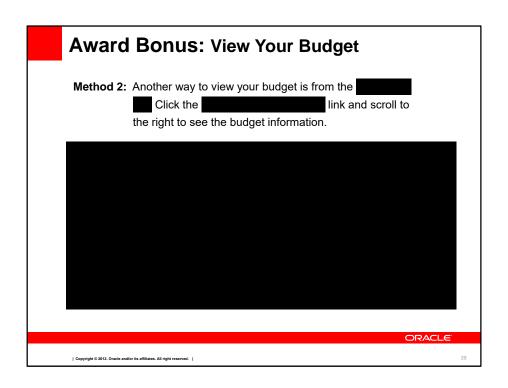

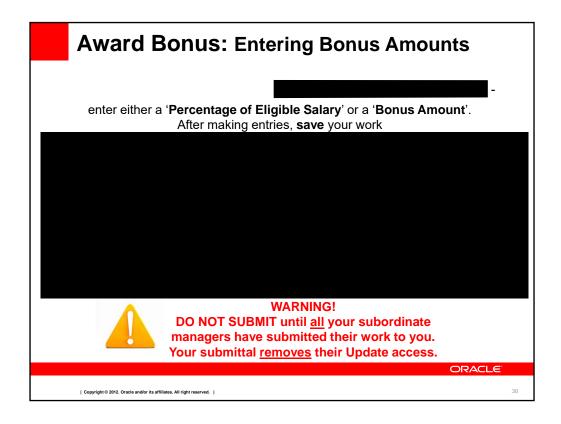

Managers are responsible for the accuracy of the information in their worksheet.

Review the Eligibility guidelines if needed.

If you are missing an employee, or if there is inaccurate information, please contact your HR Rep.

Pay special attention if you had International transfers.

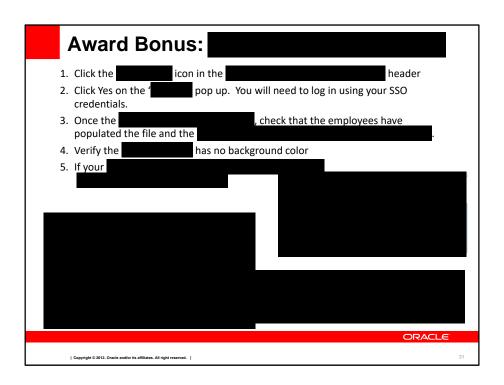

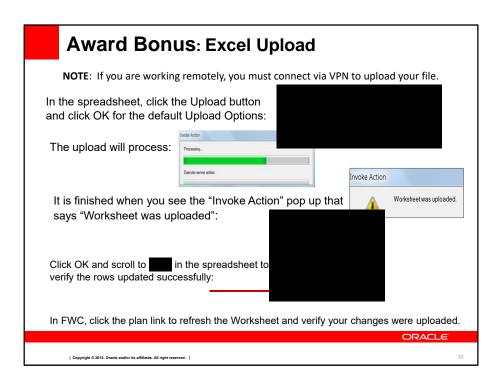

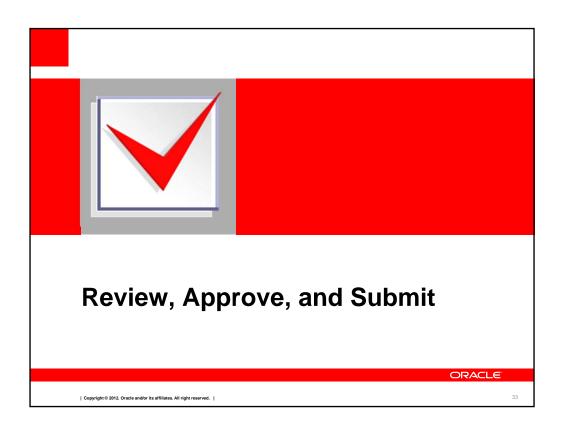

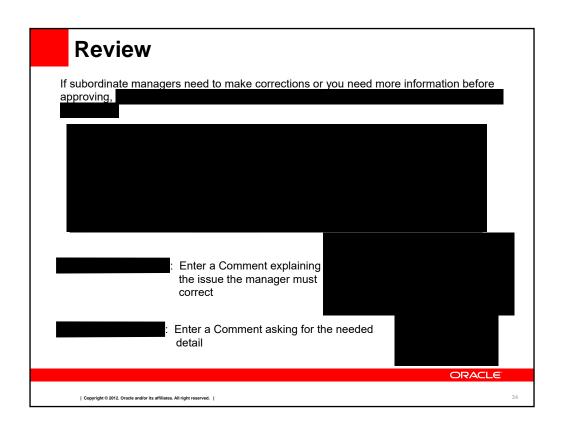

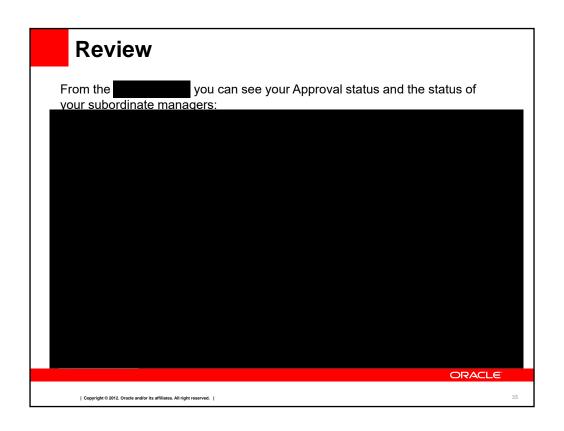

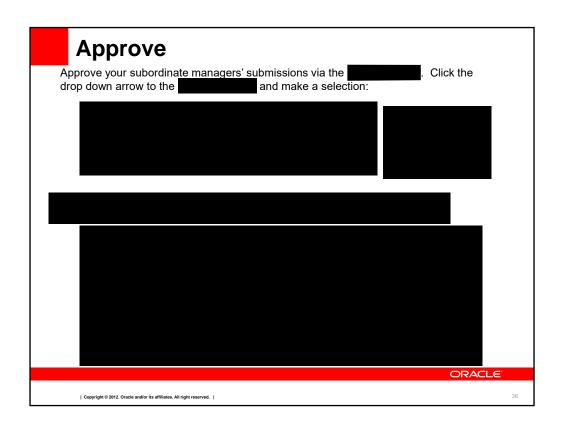

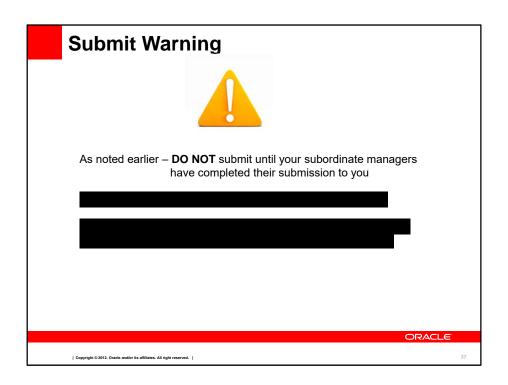

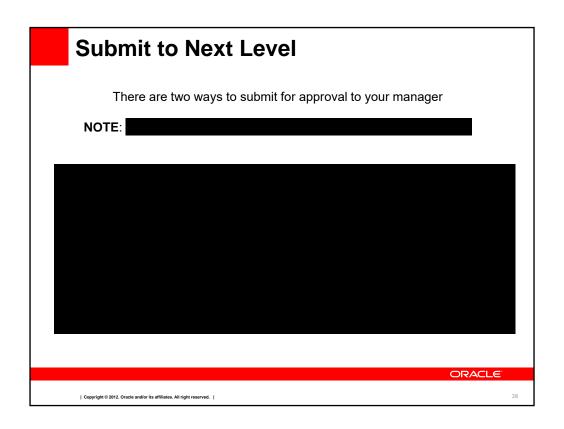

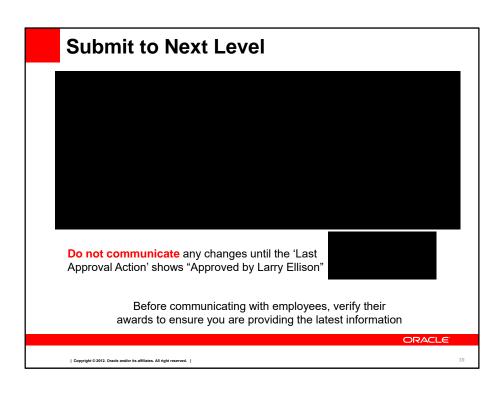

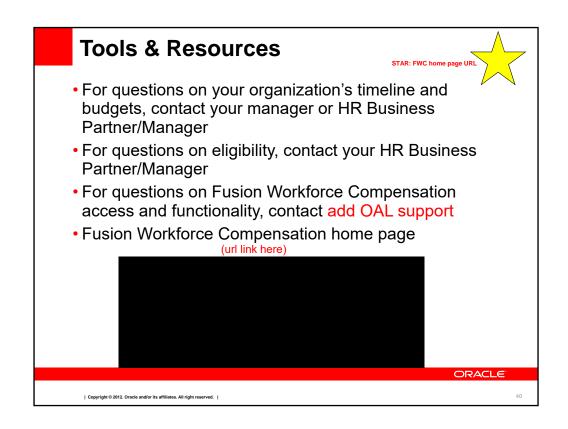

Questions about your organization timeline and budgets should be directed to your manager and/or HR Business Partner.

Questions about eligibility, after you have reviewed the eligibility rules, can be directed to your HR Business Partner.

| Ouestions | on FWC a | access and | functionality, | contact |
|-----------|----------|------------|----------------|---------|
| Questions |          | access and | runctionality, | Contact |

These training slides, the eligibility documents and a FWC managers guide will be available on the Fusion Workforce Compensation home page.

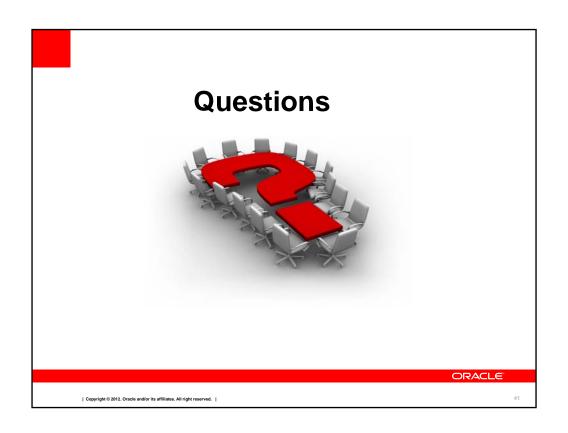

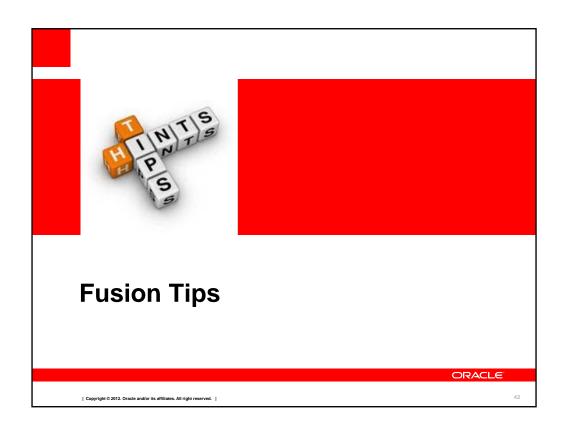

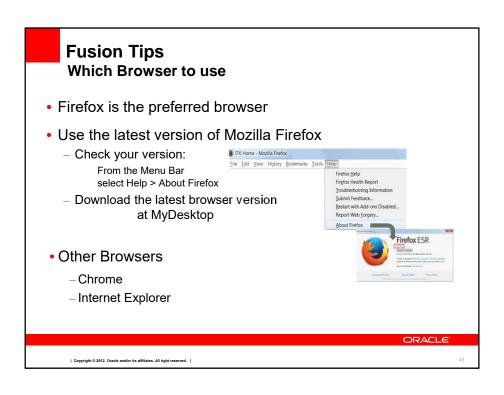

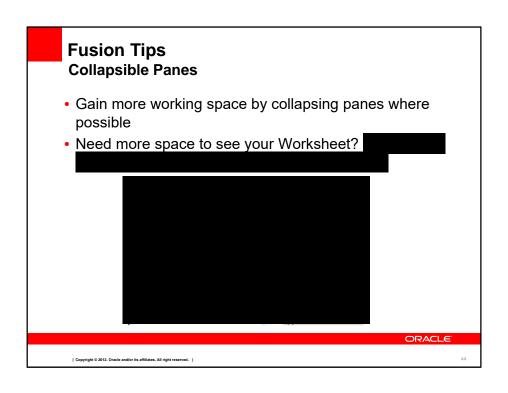

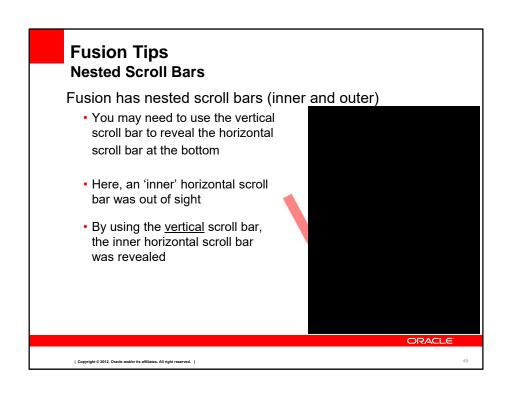

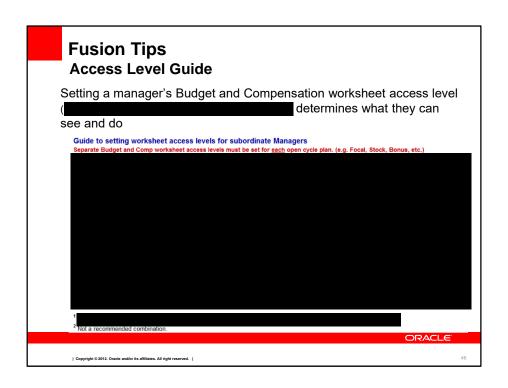